Welcome! We are pleased to announce ADP iPayStatements, a new benefit for all Live Nation Entertainment employees. Through ADP, our payroll provider, we are able to offer you access to your earnings statements and W-2 Forms 24 hours per day, 7 days a week.

Below are detailed instructions for the registration process. If you have any issues with registration or have general questions, please email [payrollcorplivenation@livenation.com](mailto:payrollcorplivenation@livenation.com) for more information.

ADP is committed to protecting your privacy and ensuring that only you can access your personal information. To assist us in meeting that commitment, you must register with us before using our services.

During registration, you will be assigned a user ID and you will create a unique password. Then you'll be ready to log on and start using ADP services.

- Your company's Registration pass code is **LIVENATION-1234abcd**
- The web site address (URL) to use for Self Service Registration is [https://ipay.adp.com](https://ipay.adp.com/)

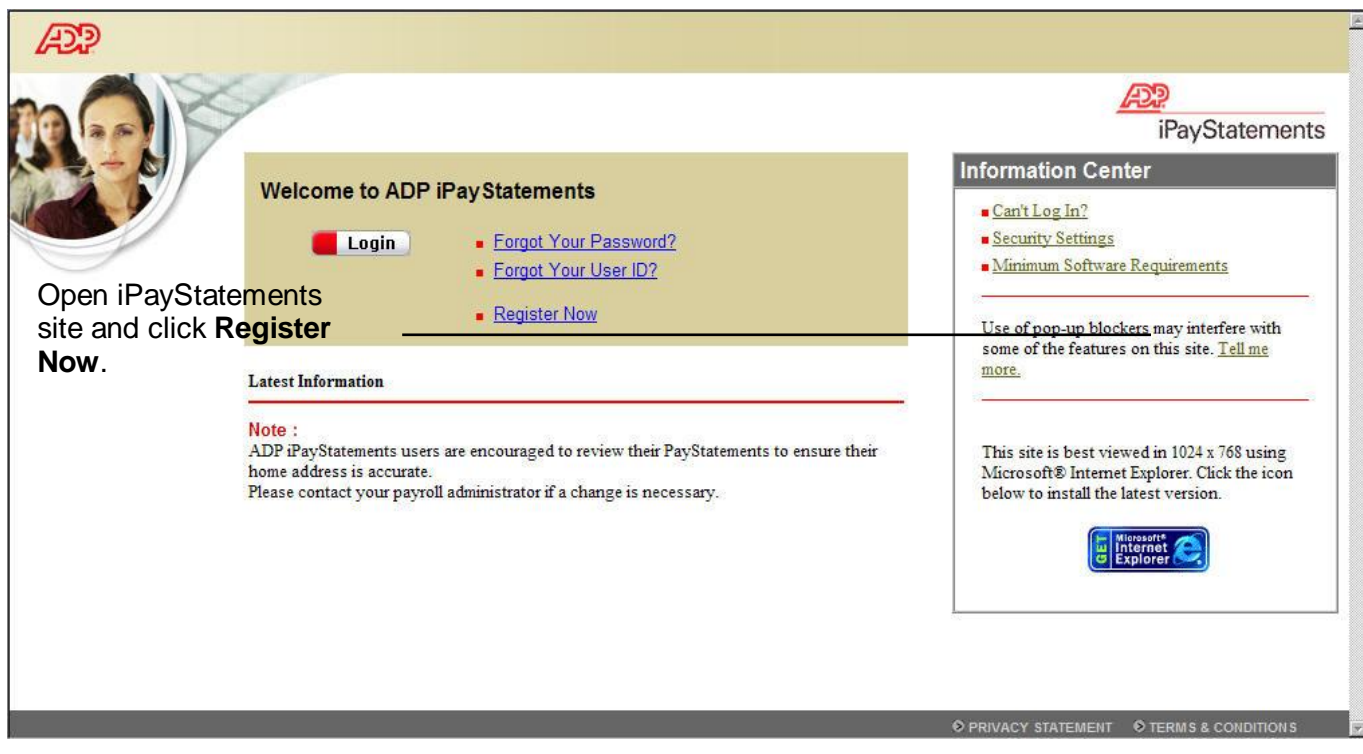

**Note**: This is an example; your page may look different depending on the product you are registering for.

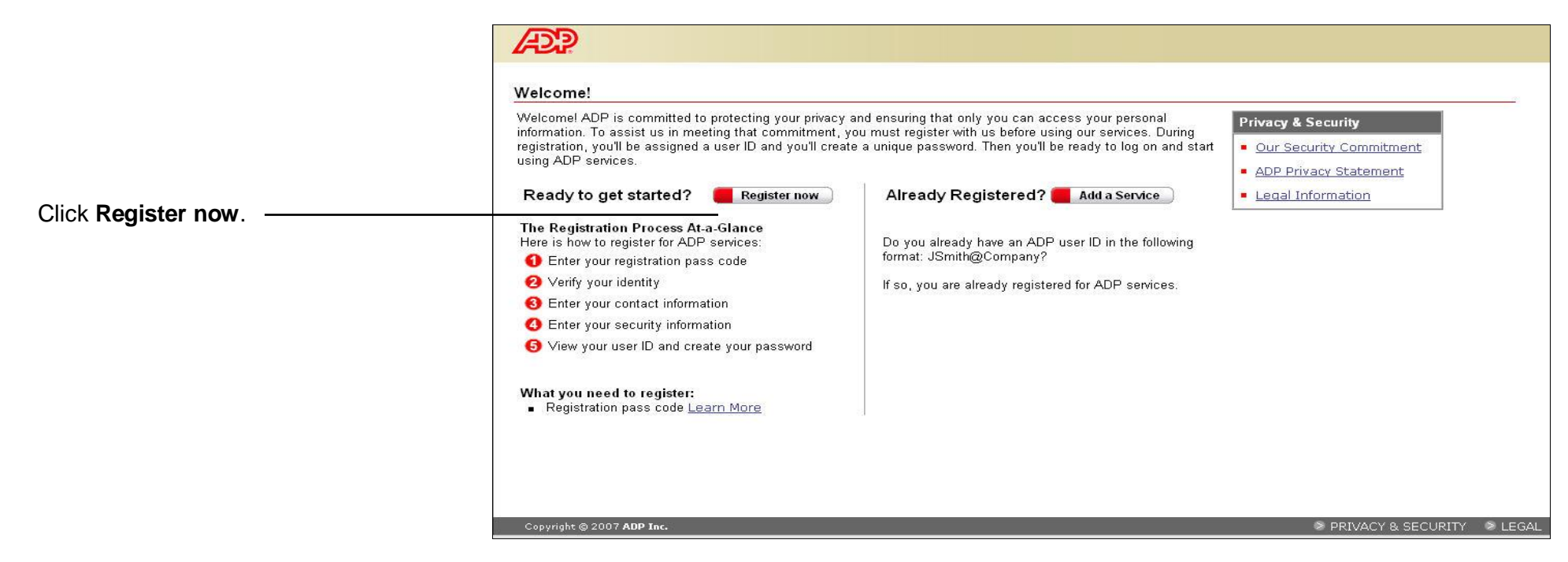

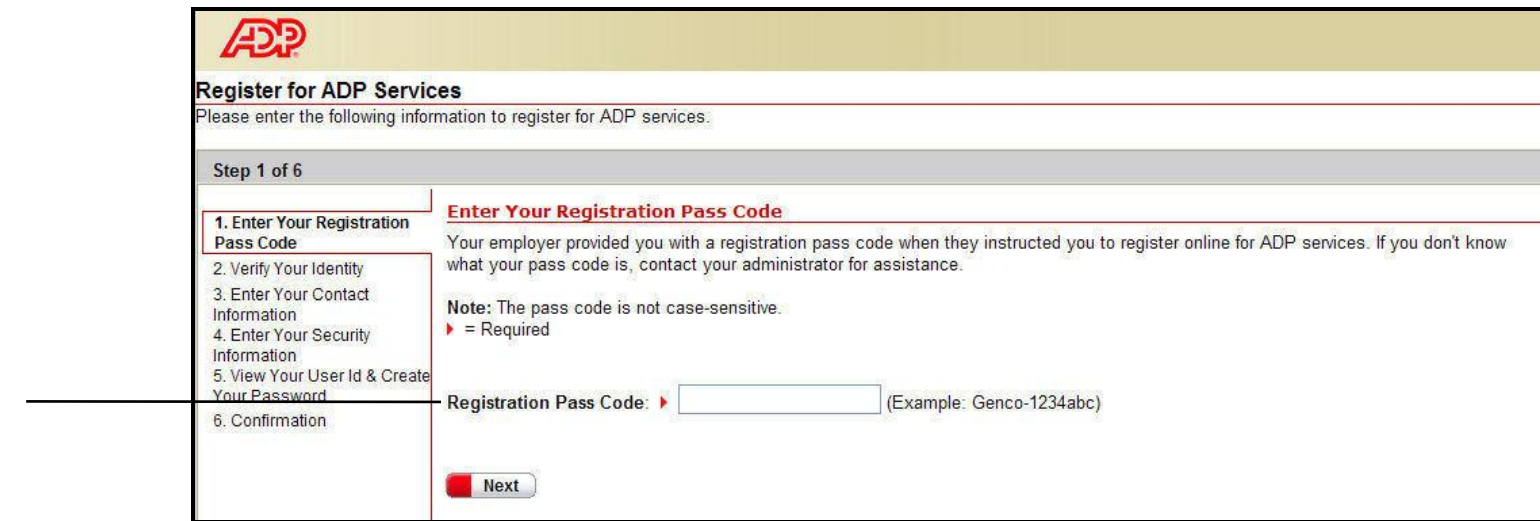

Enter your Registration pass code **LIVENATION-1234abcd** and click **Next**.

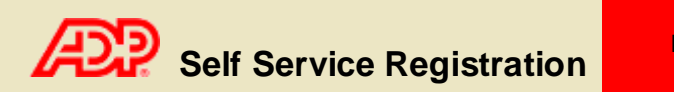

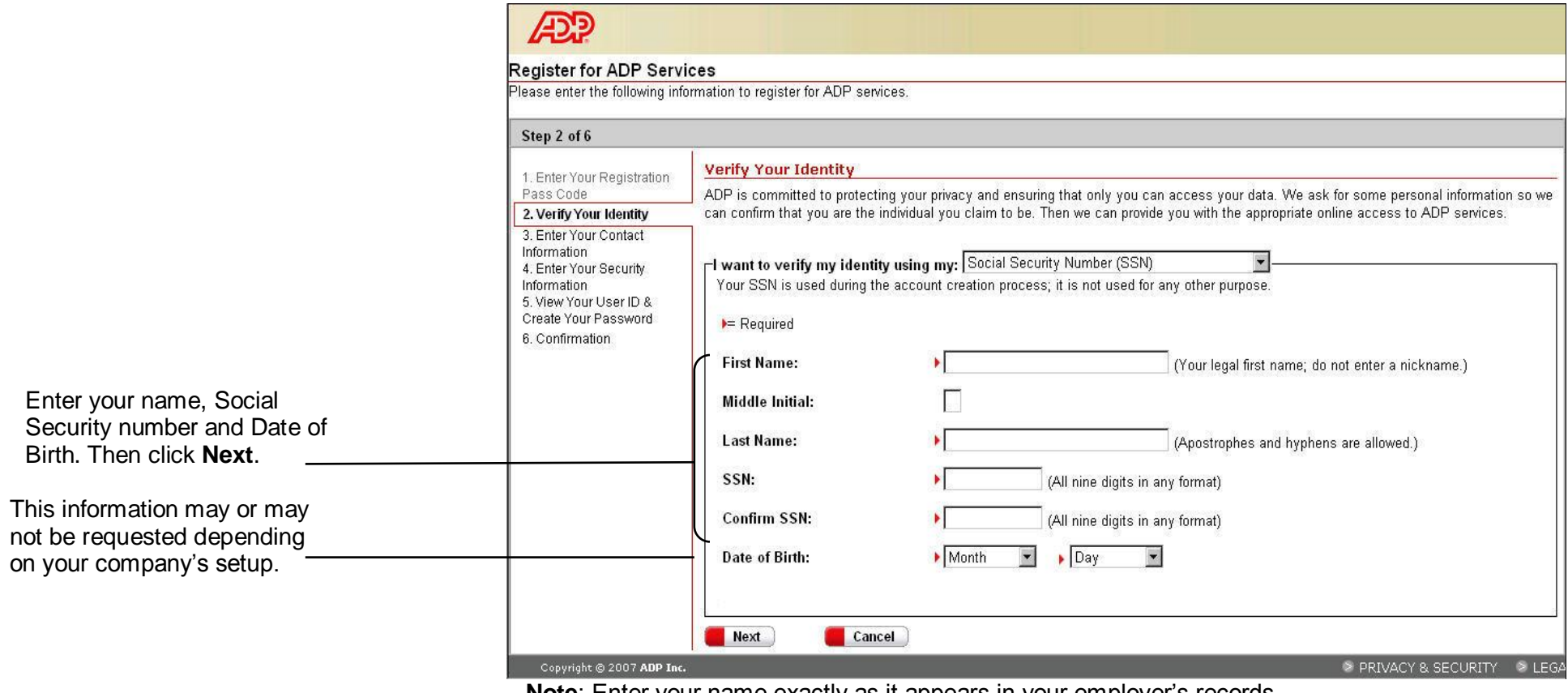

**Note**: Enter your name exactly as it appears in your employer's records.

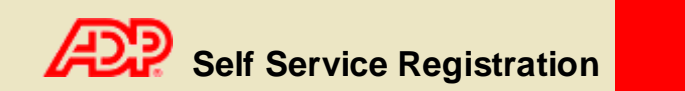

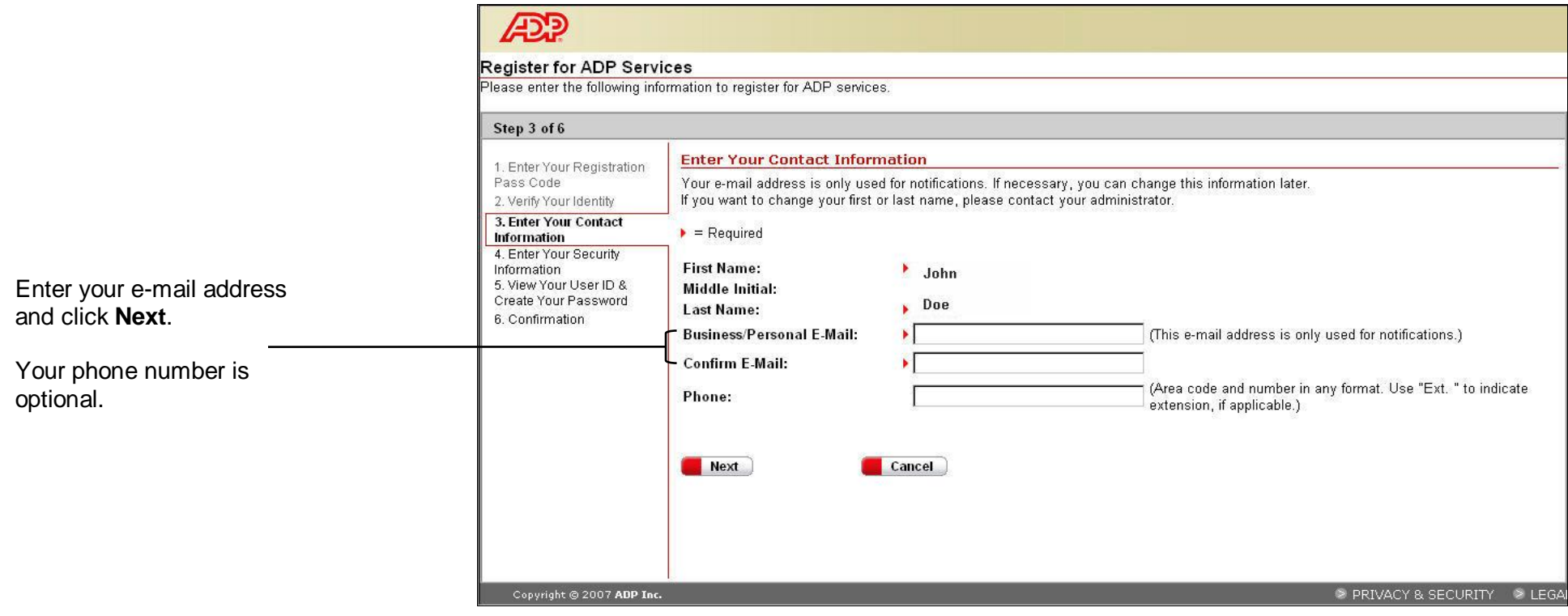

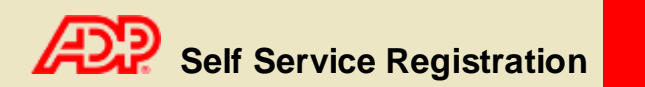

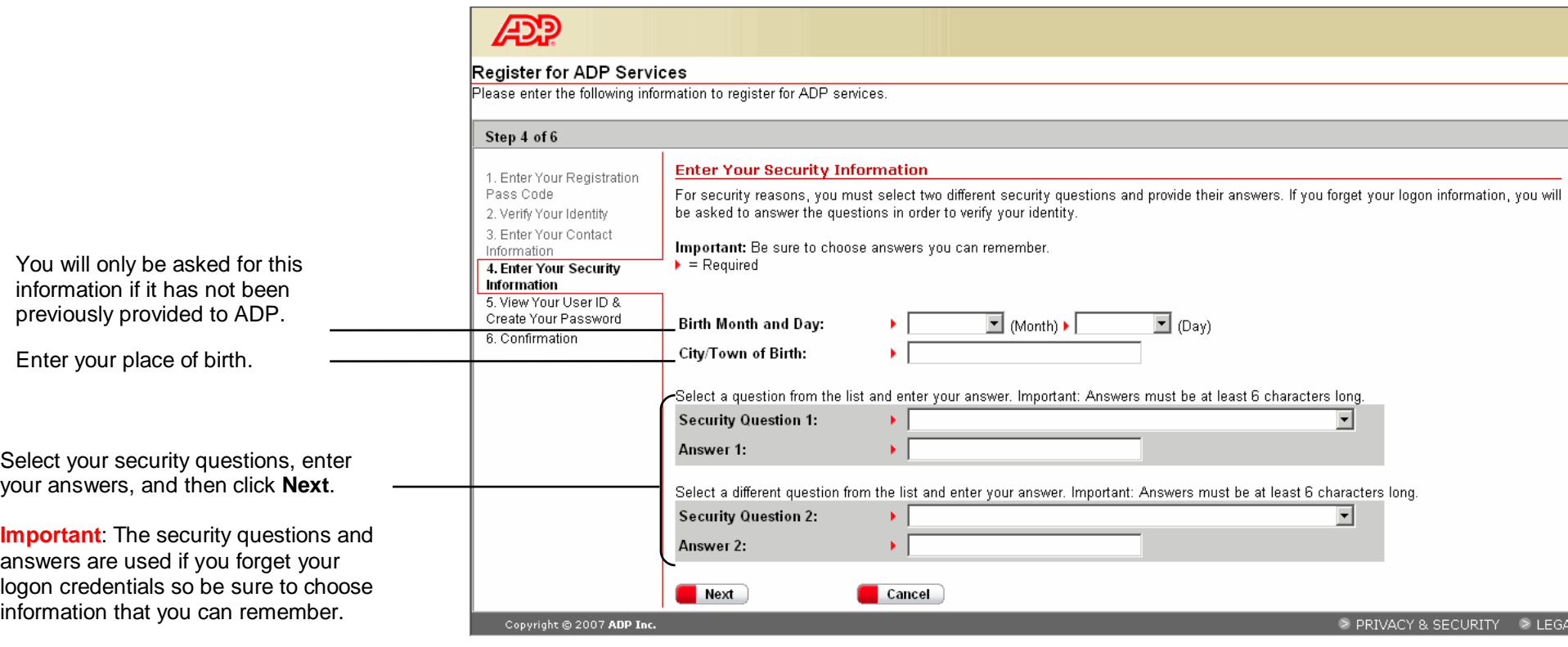

You should make a note of your answers and keep them in a safe place.

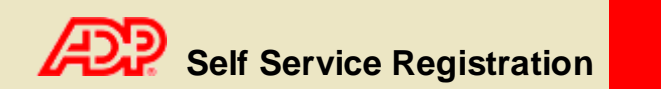

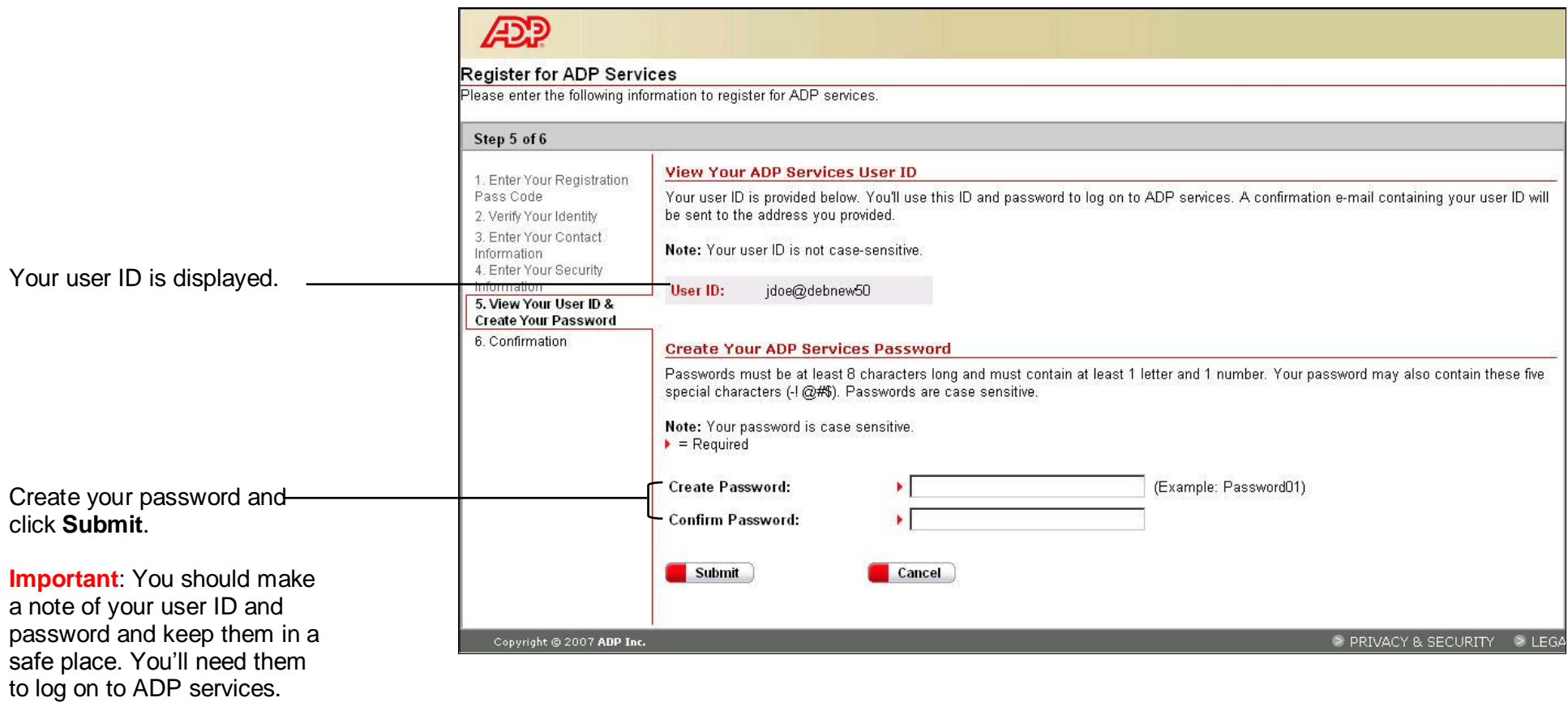

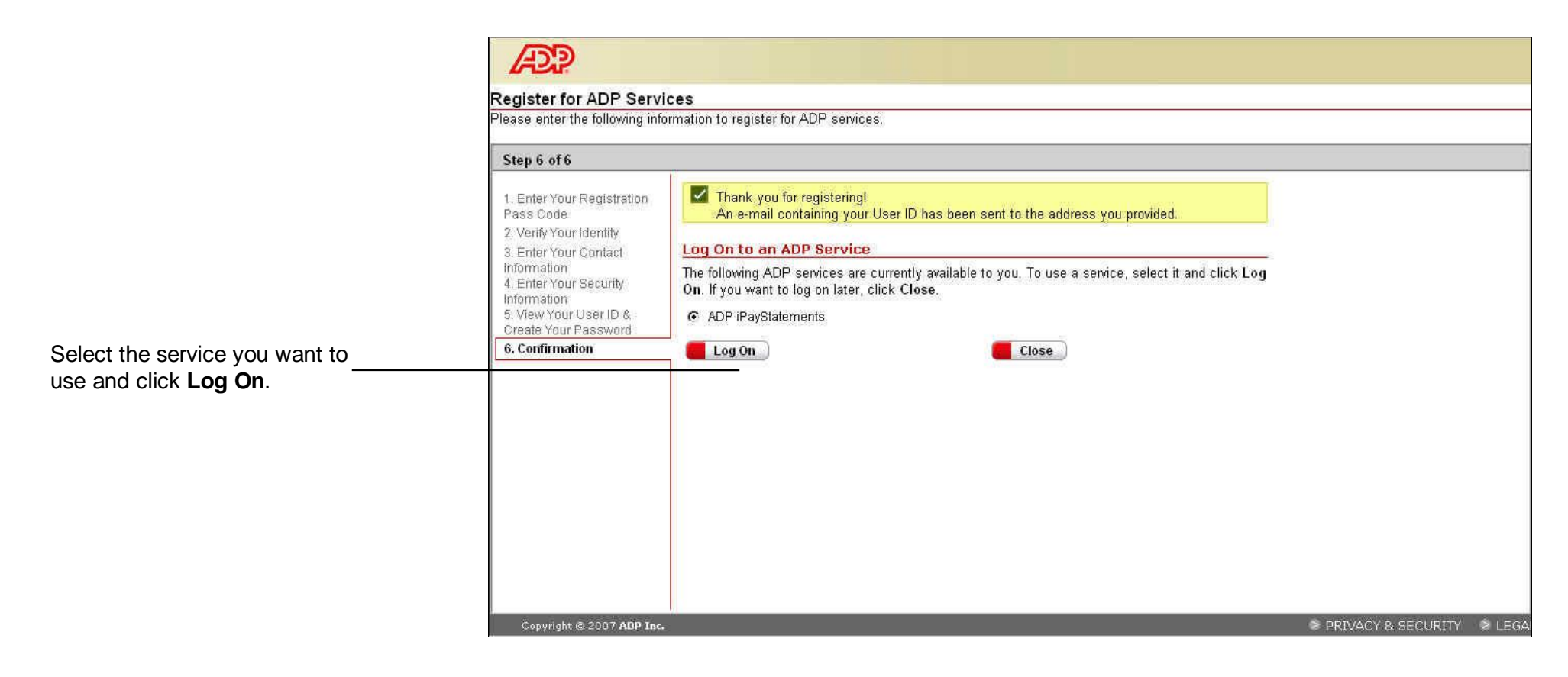

Thank you for registering to use ADP Services!